## **How to add home work in ERP**

 $\pm 1.1 \pm 1.1$ 

- 1. Login ERP
- 2. Click on Message/SMS
- 3. Select Add Home work

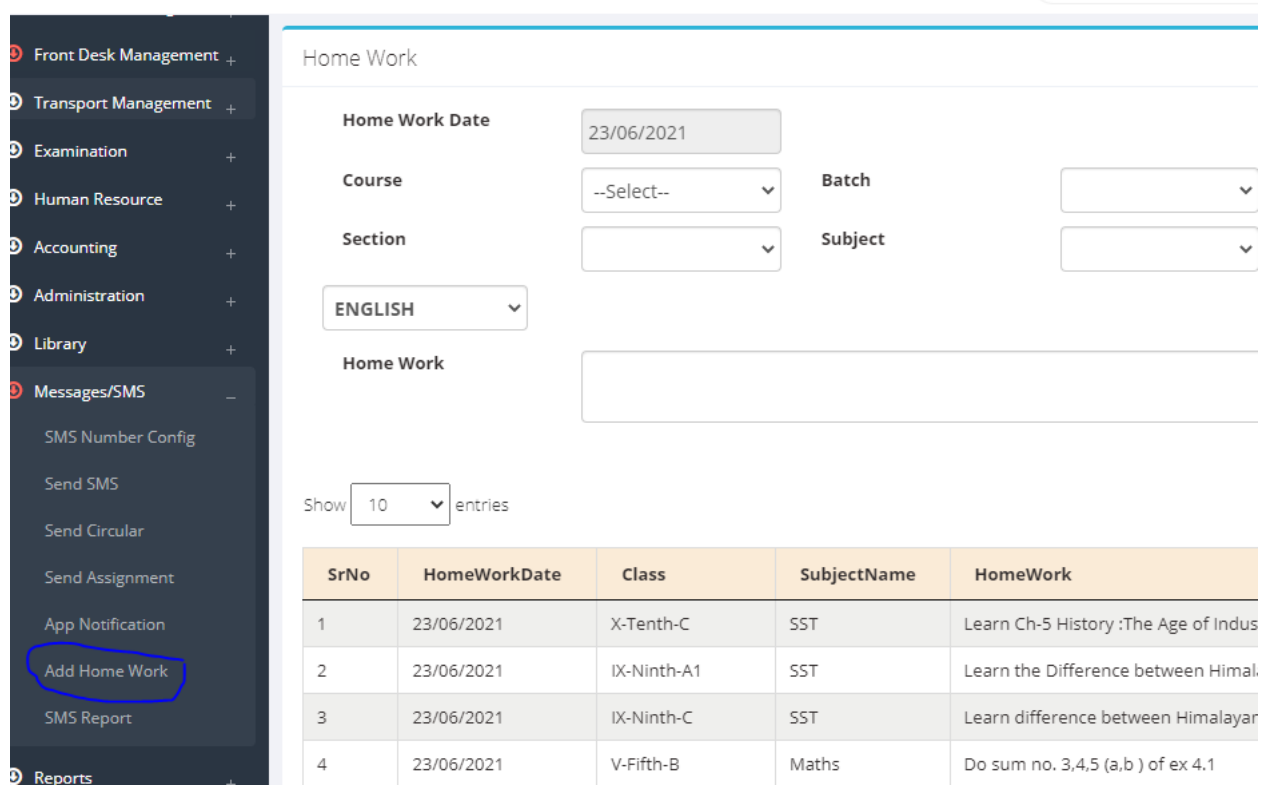

4. Select Class, Batch, Section and subject

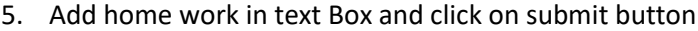

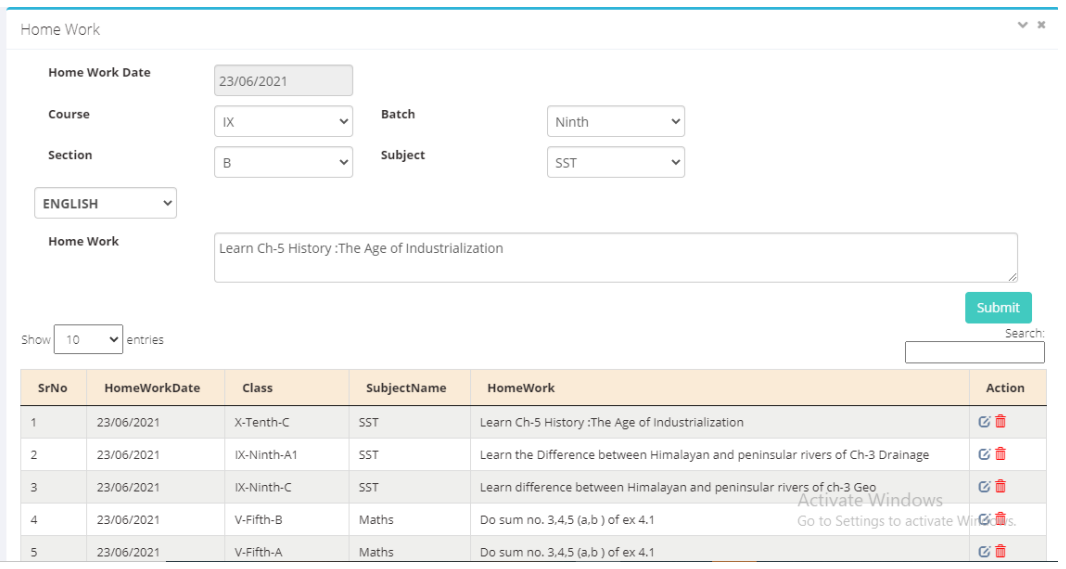

6.